SanDisk Connect™ Wireless Stick을 컴퓨터 또는 USB-AC 어댑터에 끼워서 완전히 충전시킵니다. 충전 완료까지 최대 2시간이 소요됩니다.

있으므로, 여기에 표시된 아이콘 이미지와 같은 올바른 앱을 선택하십시오.

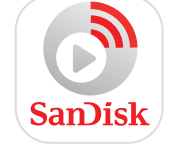

iOS, Android 및 Kindle 장치용 앱들이 있습니다

SanDisk Connect 앱을 모바일 장치에 다운로드하여 설치합니다. SanDisk® 제품에 사용할 수 있는 많은 앱이

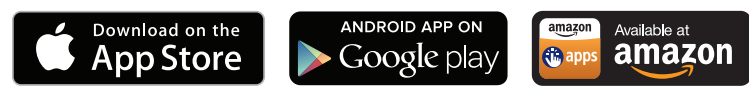

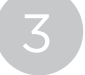

4

Connect Wireless Stick 을 켭니다

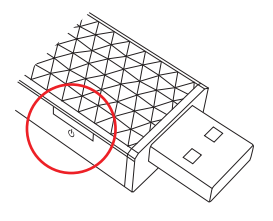

LED 상태 표시등

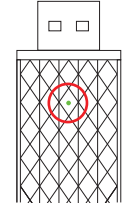

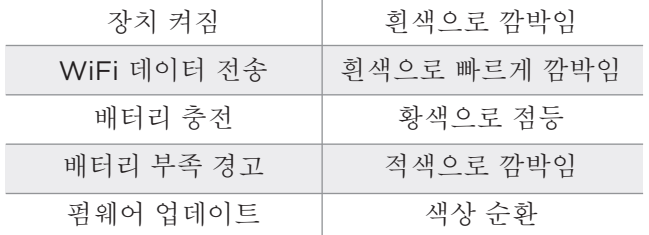

Wireless Stick Wi-Fi 네트워크

"SanDisk Connect ######"

해당 제품의 고유 식별번호

## iPhone, iPad 또는 iPod touch 용

다음과 같이 장치를 설정하여 Wireless Stick Wi-Fi 네트워크에 연결합니다. 설정 아이콘 클릭 > Wi-Fi 클릭한 후 "SanDisk Connect ######"을 선택합니다

## Android™ 장치

5 단계로 건너뛰십시오. 앱을 통해 Wireless Stick Wi-Fi 네트워크를 선택합니다.

PC

PC 네트워크 설정을 통해 Wireless Stick Wi-Fi 네트워크에 연결합니다.

모바일 앱을 실행합니다. PC/Mac에서 웹브라우저를 이용해서 www.sandisk.com/myconnect로 이동합니다

SanDisk는 버그 수정 및 성능 개선을 통해 지속적으로 제품 사용 환경을 개선합니다. 샌디스크 커넥트 모바일 앱은 새로운 펌웨어 출시를 알려드리며, 펌웨어 업데이트 방법 또한 제공합니다. **참고**

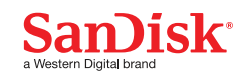